# MATH 100 – Introduction to the Profession Random Affine Transformations and Fractals in MATLAB

Greg Fasshauer

Department of Applied Mathematics Illinois Institute of Technology

Fall 2012

<span id="page-0-0"></span>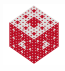

## Linear Transformations

Recall that multiplication by the matrix A, i.e.,

 $x \mapsto Ax$ ,

represents a linear transformation of the vector *x*.

<span id="page-1-0"></span>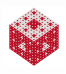

## Linear Transformations

Recall that multiplication by the matrix A, i.e.,

 $x \mapsto Ax$ .

represents a linear transformation of the vector *x*.

2D linear transformations corresponded to

- **•** scalings
- **o** rotations
- **o** reflections
- shear maps (distorted version of our house)

<span id="page-2-0"></span>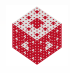

## Linear Transformations

Recall that multiplication by the matrix A, i.e.,

 $x \mapsto Ax$ .

represents a linear transformation of the vector *x*.

2D linear transformations corresponded to

- **•** scalings
- **o** rotations
- **o** reflections
- shear maps (distorted version of our house)

In particular, the origin  $\boldsymbol{x} = [0\ 0]^T$  is mapped to A $\boldsymbol{x} = [0\ 0]^T$ , so is kept fixed.

<span id="page-3-0"></span>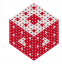

# Affine Transformations

Now we also allow a possible translation by a vector *b* in addition to the matrix multiplication, i.e.,

#### $x \mapsto Ax + b$ .

This is the general form of an affine transformation of the vector *x*.

<span id="page-4-0"></span>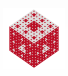

# Affine Transformations

Now we also allow a possible translation by a vector *b* in addition to the matrix multiplication, i.e.,

 $x \mapsto Ax + b$ .

This is the general form of an affine transformation of the vector *x*.

2D affine transformations

- include all linear transformations (when  $\bm{b} = [0 \; 0]^T)$
- allow the origin to be moved (translated)

<span id="page-5-0"></span>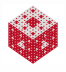

#### We begin with the house as before:

 $X = house$ dot2dot(X)

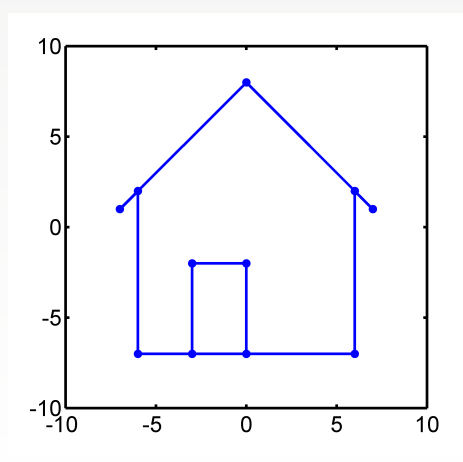

<span id="page-6-0"></span>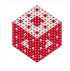

The matrix G  $(\frac{\pi}{4})$  $\frac{\pi}{4}$ 

$$
G\left(\frac{\pi}{4}\right) = \left[\begin{array}{cc} \cos\frac{\pi}{4} & -\sin\frac{\pi}{4} \\ \sin\frac{\pi}{4} & \cos\frac{\pi}{4} \end{array}\right] = \left[\begin{array}{cc} \frac{\sqrt{2}}{2} & -\frac{\sqrt{2}}{2} \\ \frac{\sqrt{2}}{2} & \frac{\sqrt{2}}{2} \end{array}\right]
$$

rotates the house counterclockwise by a 45◦ angle:

G =  $[sqrt(2)/2 -sqrt(2)/2; sqrt(2)/2; sqrt(2)/2]$ dot2dot(G\*X)

<span id="page-7-0"></span>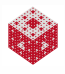

The matrix G  $(\frac{\pi}{4})$  $\frac{\pi}{4}$ 

$$
G\left(\frac{\pi}{4}\right) = \left[\begin{array}{cc} \cos\frac{\pi}{4} & -\sin\frac{\pi}{4} \\ \sin\frac{\pi}{4} & \cos\frac{\pi}{4} \end{array}\right] = \left[\begin{array}{cc} \frac{\sqrt{2}}{2} & -\frac{\sqrt{2}}{2} \\ \frac{\sqrt{2}}{2} & \frac{\sqrt{2}}{2} \end{array}\right]
$$

rotates the house counterclockwise by a 45◦ angle:

G =  $[sqrt(2)/2 -sqrt(2)/2; sqrt(2)/2; sqrt(2)/2]$ dot2dot(G\*X)

This is a linear transformation (as in  $wigqle.m$ ).

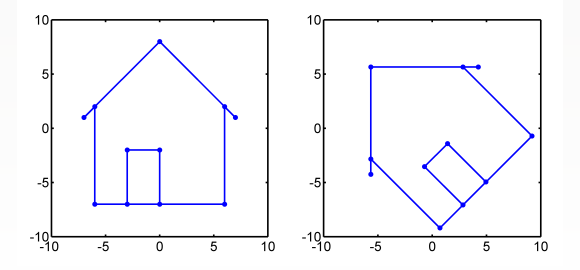

<span id="page-8-0"></span>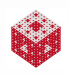

To obtain an affine transformation we add a nonzero vector *b*.

However, since in our house example the "vector" *x* is actually a matrix X (a collection of many points listed in the columns of X), we need to use a translation matrix B consisting of many copies of the (same) translation vector *b*.

<span id="page-9-0"></span>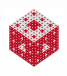

To obtain an affine transformation we add a nonzero vector *b*.

However, since in our house example the "vector" *x* is actually a matrix  $X$  (a collection of many points listed in the columns of  $X$ ), we need to use a translation matrix B consisting of many copies of the (same) translation vector *b*.

This can be done by using MATLAB's repmat() command:

G =  $[sqrt(2)/2 -sqrt(2)/2; sqrt(2)/2; sqrt(2)/2]$  $b = [1; 2]$  % 1 to the right, 2 up  $n = size(X, 2)$  % number of columns/points in X % make as many copies of b as are needed to match X  $B =$  repmat(b, 1, n)  $dot(G*X + B)$ 

<span id="page-10-0"></span>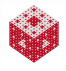

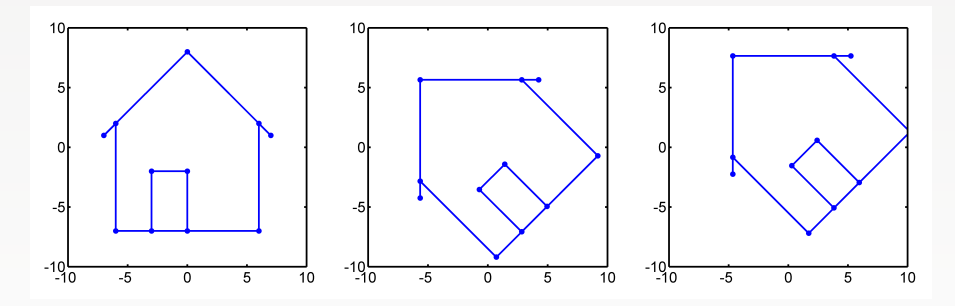

Figure : The original house (left), rotated by  $G(\frac{\pi}{4})$  about the origin (middle), and rotated by  $\mathbf{G}(\frac{\pi}{4})$  about the origin and then translated by  $\bm{b} = [1\,\,2]^T$  (right).

<span id="page-11-0"></span>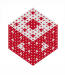

### Fractal fern

The MATLAB script fern.m from [\[ExM\]](#page-23-0) uses

- **•** three different affine transformations
- **•** and one linear transformation

that are performed randomly with different probabilities to generate a fractal shape that looks like a real-life fern.

<span id="page-12-0"></span>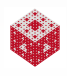

### Fractal fern

The MATLAB script fern.m from [\[ExM\]](#page-23-0) uses

- **•** three different affine transformations
- and one linear transformation

that are performed randomly with different probabilities to generate a fractal shape that looks like a real-life fern.

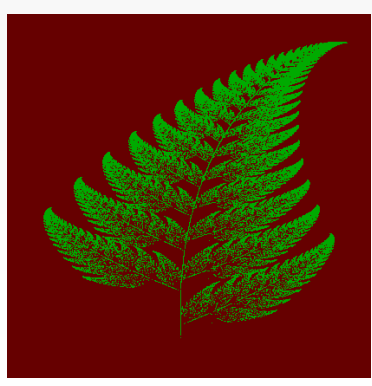

<span id="page-13-0"></span>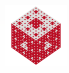

• 85% of the time: a small clockwise rotation and small rescaling with an upward shift:

$$
\mathbf{x} \mapsto A_1 \mathbf{x} + \mathbf{b}_1 = \left[ \begin{array}{cc} 0.85 & 0.04 \\ -0.04 & 0.85 \end{array} \right] \mathbf{x} + \left[ \begin{array}{c} 0 \\ 1.6 \end{array} \right] \left[ \begin{array}{c} 0 \\ \hline \dots \end{array} \right]
$$

<span id="page-14-0"></span>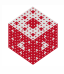

● 85% of the time: a small clockwise rotation and small rescaling with an upward shift:

$$
\mathbf{x} \mapsto A_1 \mathbf{x} + \mathbf{b}_1 = \left[ \begin{array}{cc} 0.85 & 0.04 \\ -0.04 & 0.85 \end{array} \right] \mathbf{x} + \left[ \begin{array}{c} 0 \\ 1.6 \end{array} \right] \left[ \begin{array}{c} 0 \\ \hline \text{min} \end{array} \right]
$$

7% of the time: a larger counter-clockwise rotation and larger rescaling with the same upward shift:

$$
\boldsymbol{x} \mapsto A_2 \boldsymbol{x} + \boldsymbol{b}_2 = \left[ \begin{array}{cc} 0.20 & -0.26 \\ 0.23 & 0.22 \end{array} \right] \boldsymbol{x} + \left[ \begin{array}{c} 0 \\ 1.6 \end{array} \right] \quad \boxed{\boldsymbol{\triangledown}}
$$

<span id="page-15-0"></span>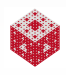

● 85% of the time: a small clockwise rotation and small rescaling with an upward shift:

$$
\mathbf{x} \mapsto A_1 \mathbf{x} + \mathbf{b}_1 = \left[ \begin{array}{cc} 0.85 & 0.04 \\ -0.04 & 0.85 \end{array} \right] \mathbf{x} + \left[ \begin{array}{c} 0 \\ 1.6 \end{array} \right] \left[ \begin{array}{c} 0 \\ \hline \end{array} \right]
$$

7% of the time: a larger counter-clockwise rotation and larger rescaling with the same upward shift:

$$
\boldsymbol{x} \mapsto A_2 \boldsymbol{x} + \boldsymbol{b}_2 = \left[ \begin{array}{cc} 0.20 & -0.26 \\ 0.23 & 0.22 \end{array} \right] \boldsymbol{x} + \left[ \begin{array}{c} 0 \\ 1.6 \end{array} \right] \quad \boxed{\quad \textcircled{1}}
$$

7% of the time: a larger clockwise rotation, rescaling and shear with a smaller upward shift:

$$
\mathbf{x} \mapsto A_3 \mathbf{x} + \mathbf{b}_3 = \left[ \begin{array}{cc} -0.15 & 0.28 \\ 0.26 & 0.24 \end{array} \right] \mathbf{x} + \left[ \begin{array}{c} 0 \\ 0.44 \end{array} \right] \quad \boxed{\varnothing}
$$

<span id="page-16-0"></span>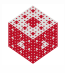

● 85% of the time: a small clockwise rotation and small rescaling with an upward shift:

$$
\mathbf{x} \mapsto A_1 \mathbf{x} + \mathbf{b}_1 = \left[ \begin{array}{cc} 0.85 & 0.04 \\ -0.04 & 0.85 \end{array} \right] \mathbf{x} + \left[ \begin{array}{c} 0 \\ 1.6 \end{array} \right] \left[ \begin{array}{c} 0 \\ \hline \end{array} \right]
$$

7% of the time: a larger counter-clockwise rotation and larger rescaling with the same upward shift:

$$
\boldsymbol{x} \mapsto A_2 \boldsymbol{x} + \boldsymbol{b}_2 = \left[ \begin{array}{cc} 0.20 & -0.26 \\ 0.23 & 0.22 \end{array} \right] \boldsymbol{x} + \left[ \begin{array}{c} 0 \\ 1.6 \end{array} \right] \quad \boxed{\quad \triangleright \quad}
$$

7% of the time: a larger clockwise rotation, rescaling and shear with a smaller upward shift:

$$
\mathbf{x} \mapsto A_3 \mathbf{x} + \mathbf{b}_3 = \left[ \begin{array}{cc} -0.15 & 0.28 \\ 0.26 & 0.24 \end{array} \right] \mathbf{x} + \left[ \begin{array}{c} 0 \\ 0.44 \end{array} \right] \quad \boxed{\varnothing}
$$

1% of the time: a projection and rescaling onto the stem:

$$
\mathbf{x} \mapsto A_4 \mathbf{x} = \left[ \begin{array}{cc} 0 & 0 \\ 0 & 0.16 \end{array} \right] \mathbf{x} \quad ,
$$

<span id="page-17-0"></span>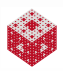

Other (mathematically) interesting parts of the MATLAB script  $fern.m$ are:

Use of negation to control the loop that keeps adding points (it runs until the "stop" button is pressed, i.e., its value is 1):

while ~get(stop,'value')

<span id="page-18-0"></span>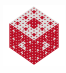

Other (mathematically) interesting parts of the MATLAB script  $fern.m$ are:

Use of negation to control the loop that keeps adding points (it runs until the "stop" button is pressed, i.e., its value is 1):

while ~get(stop,'value')

Use of a random number generator to generate a random number (the probability of switching between transformations) uniformly distributed in (0, 1):

 $r = \text{rand};$ 

<span id="page-19-0"></span>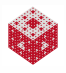

## Summary scripts

Look at fern recap.m (on the ExM website).

In particular, finitefern(n,'s') produces a fern picture in which *n* points are highlighted and added one at a time.

<span id="page-20-0"></span>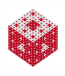

A group at the University of Calgary [\[Algorithmic Botany\]](#page-23-1) around Przemyslaw Prusinkiewicz has been using so-called L-systems (similar to the system of transformations that generated the fractal fern) to create entire synthetic landscapes:

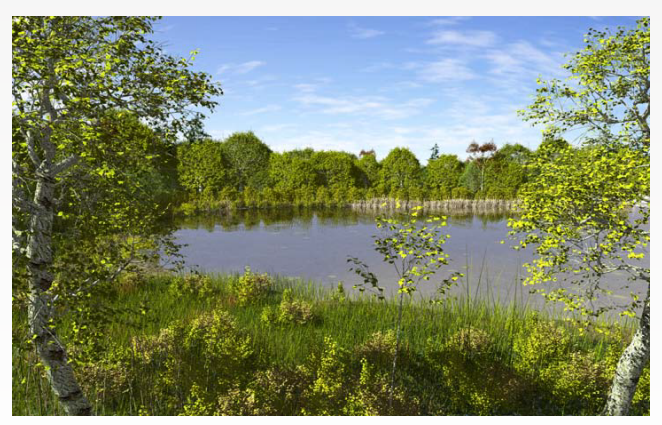

They have many publications, such as [\[PalubickiEtAl\]](#page-23-2), from which the above image is taken.

[fasshauer@iit.edu](http://math.iit.edu/~fass) [MATH 100 – ITP](#page-0-0) 12

<span id="page-21-0"></span>

#### References I

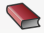

T. A. Driscoll. Learning MATLAB.

SIAM, Philadelphia, 2009. [http://epubs.siam.org/ebooks/siam/other\\_titles\\_in\\_applied\\_](http://epubs.siam.org/ebooks/siam/other_titles_in_applied_mathematics/ot115) [mathematics/ot115](http://epubs.siam.org/ebooks/siam/other_titles_in_applied_mathematics/ot115)

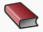

**D. J. Higham and N. J. Higham.** MATLAB Guide (2nd ed.). SIAM, Philadelphia, 2005.

> [http://epubs.siam.org/ebooks/siam/other\\_titles\\_in\\_applied\\_](http://epubs.siam.org/ebooks/siam/other_titles_in_applied_mathematics/ot92) [mathematics/ot92](http://epubs.siam.org/ebooks/siam/other_titles_in_applied_mathematics/ot92)

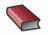

C. Moler.

Numerical Computing with MATLAB. SIAM, Philadelphia, 2004.

[http://www.mathworks.com/moler/index\\_ncm.html](http://www.mathworks.com/moler/index_ncm.html)

<span id="page-22-0"></span>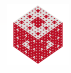

#### References II

<span id="page-23-0"></span>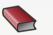

#### C. Moler.

Experiments with MATLAB. Free download at

<http://www.mathworks.com/moler/exm/chapters.html>

<span id="page-23-2"></span>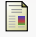

W. Palubicki, K. Horel, S. Longay, A. Runions, B. Lane, R. Mech, and P. Prusinkiewicz.

Self-organizing tree models for image synthesis.

ACM Transactions on Graphics 28(3), 58:1-10, 2009. [http:](http://algorithmicbotany.org/papers/selforg.sig2009.small.pdf)

[//algorithmicbotany.org/papers/selforg.sig2009.small.pdf](http://algorithmicbotany.org/papers/selforg.sig2009.small.pdf)

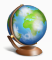

#### The MathWorks.

MATLAB 7: Getting Started Guide.

[http://www.mathworks.com/access/helpdesk/help/pdf\\_doc/](http://www.mathworks.com/access/helpdesk/help/pdf_doc/matlab/getstart.pdf) [matlab/getstart.pdf](http://www.mathworks.com/access/helpdesk/help/pdf_doc/matlab/getstart.pdf)

<span id="page-23-1"></span>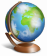

#### Algorithmic Botany.

University of Calgary.

<http://algorithmicbotany.org/>

<span id="page-23-3"></span>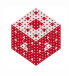